# **Geant4 Virtual Machine**

K. Murakami (KEK/CRC) v2023.08

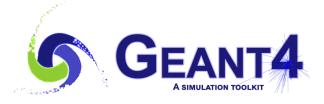

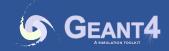

#### **Distribution of Geant4 Virtual Machine**

- https://wiki.kek.jp/display/geant4/Geant4+Virtual+Machine
- https://wiki.kek.jp/x/4CVj

**Virtual Machine** 

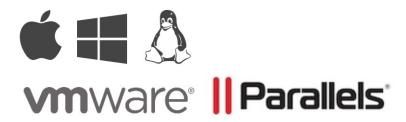

**Ready for** 

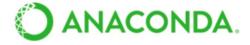

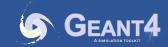

## **Purpose of G4VM**

- Geant4 pre-installed virtual machine
  - Download & Play
  - Available in VMware and Parallels
    - VirtualBox is "End of Service" because of insufficient graphic performance
    - Freely available under BSD 2-Cause License
  - First experience for novice users: used in hands-on sessions in tutorials
- What can be learned from VM
  - How to set the Geant4 running environment
    - Linux setup and software environment
    - Geeant4 installation
  - How to use Geant4
    - Prebuilt Geant4 examples inside

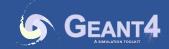

#### **Contents of G4VM**

- OS: Ubuntu 22.04
  - x86\_64 / Apple Silicon
- Geant4: 11.1.2
  - Installed in /opt/geant4/11.1.2
  - Pre-installed examples (Basic, extended/TestEM)
    - ~/work/basic/, ~/work/electromagnetic/
- Visualization tools: Qt, OpenGL
- Analysis tools:
  - Anaconda3 (2023.07-2)
  - > conda activate

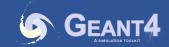

## **System Requirements**

- System resources
  - Vacant disk space: 30GB / memory: 8GB
  - VM resource:
    - 1CPU, 25 GB HD, 2 GB memory (initial)
- Software
  - ZIP (ZIP64) : zipped VM images
  - VMware
    - Workstation Player (Win/Linux) Product / Free
    - Workstation (Win/Linux) Product
    - Fusion Player (Mac) Free
    - Fusion (Mac) Product
  - Parallels Desktop
    - Parallels Desktop for Mac Product

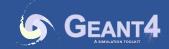

#### **VM Machine Parameters**

- You can change VM parameters via the control panel.
  - Default settings
    - 1CPU, 1core
    - 2 GB memory
    - Disk: 25GB (extendable)
  - Some parameters should be changed via an editor in VMware player.

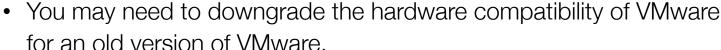

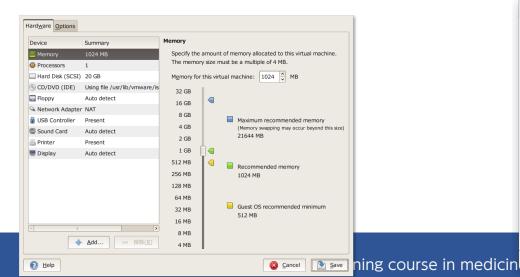

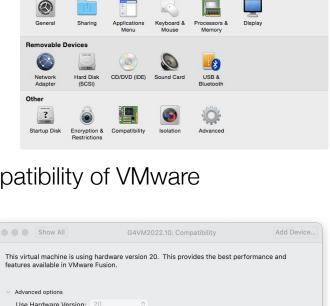

Limits:

Allow upgrading the virtual hardware for this virtual machine

Compatibility cannot be changed until the virtual machine is shut down

128 GB memory

10 network adapters

No IOMMU support

No VBS support

8 GB shared graphics memory

No LSI Logic SAS SCSI controller

32 processors

8 TB disk size

G4VM2015.06-64bit: Settings

Add Device.

Show All

System Settings

Compatible Products:

Fusion 13.x

#### VM Machine

- User Information
  - User name: g4user / Password: g4user
  - Autologin is set.
  - Admin: root / !!g4vm
- Keyboard Layouts
  - English 101 Keyboard by default
  - You can change the keyboard type (English/Japanese).
- System updates:
  - > sudo apt update
  - > sudo apt upgrade
  - > sudo apt install "package"
  - > sudo snap refresh

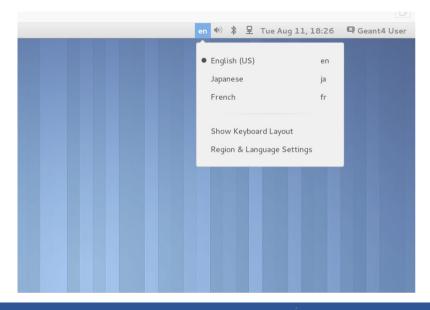

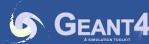

#### **User Environment**

- Shells
  - bash (default)
  - (t)csh
  - zsh
- Necessary environment variables are already defined.
  - > printenv | grep GEANT4 : Location of data file
- Editors:
  - VS Code, vim, gedit

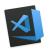

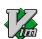

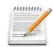

- Rust tools
  - exa (ls)
  - bat (less): less -p (行表示なし)

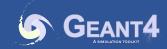

## **Geant4 Examples**

- Basic examples
  - B1-B5
  - Location: /home/g4user/work/basic/
  - Basic examples demonstrating Geant4 basic features
  - In case of a malfunction with Qt visualization.
    - Export G4FORCE\_RUN\_MANAGER\_TYPE=Serial
    - Run in a single-thread mode
- TestEM extended examples
  - TestEm1-18
  - Location: /home/g4user/work/electromagnetic
  - Examples of testing Geant4 EM physics
  - Including analysis with histograms

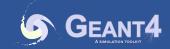

## Python / Anaconda

- Ready for Anaconda3
  - Activate before use
    - > conda activate
  - Remind of bad compatibility between Anaconda Qt and system Qt.
- Jupyter-lab
  - In your terminal,
  - > jupyter-lab
  - Jupyter is launched in your browser.
  - Quit with Ctr-C in the terminal
- Run Jupter on VS Code
  - Open a \*.ipynb file
  - Use command pallet (Ctrl-Shift-p)
  - Set Python kernel to Anaconda3

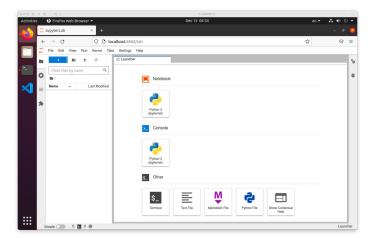

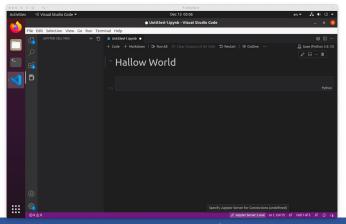

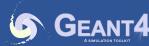

### **Summary**

- Geant4 Pre-installed virtual machine is freely available.
- Providing Geant4 user experiences:
  - Demonstrating
    - how to make a Linux environment
    - how to build a Geant4 running environment
- Purposes:
  - The first step of using Geant4
  - Easy way to use Geant4 development environment
  - Please don't use it for production purposes.

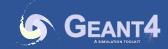